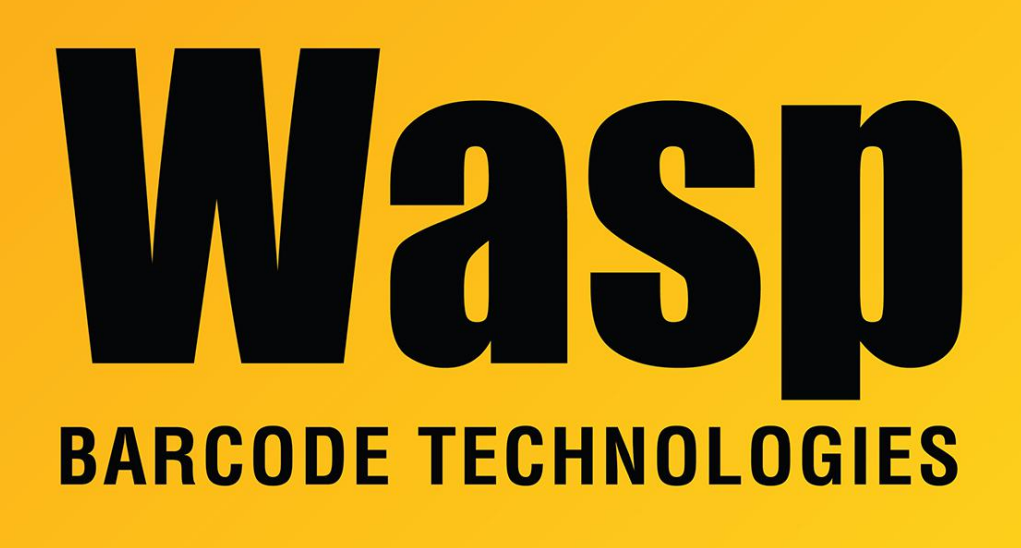

[Portal](https://support.waspbarcode.com/) > [Knowledgebase](https://support.waspbarcode.com/kb) > [Hardware](https://support.waspbarcode.com/kb/hardware) > [Printers](https://support.waspbarcode.com/kb/printers) > [WPL614 & WPL618: how to implement a](https://support.waspbarcode.com/kb/articles/wpl614-wpl618-how-to-implement-a-pause-button) [Pause button](https://support.waspbarcode.com/kb/articles/wpl614-wpl618-how-to-implement-a-pause-button)

## WPL614 & WPL618: how to implement a Pause button

Scott Leonard - 2019-08-07 - in [Printers](https://support.waspbarcode.com/kb/printers)

WPL614 and WPL618 model label printers do not have a dedicated physical Pause button as some other models have. The following method changes the Right Arrow button into Pause.

Launch DiagTool (see Related Pages below for info and download) and connect to the printer the usual way.

Click into the Command Tool tab.

In an editor area, type or copy/paste the following (1) line. The code is case-sensitive and you must include an Enter at the end (so the cursor moves down to the next line).

SET KEY4 PAUSE

Click the Send button.

This should take effect immediately, but if it does not, click Send a few more times, then test again.

======================================================= ======================

To change the button back to its original Right Arrow function, send the following (1) line (case-sensitive, Enter at end):

SET KEY4 ON

======================================================= =======================

If a Factory Default is performed on the printer, the Pause setting will get set back to Right Arrow. To get the printer to automatically apply the changed setting after Factory Default, an AUTO.BAS file can be created in the printer's flash memory (but see the note below).

In DiagTool, Command Tool, editor, type or copy/paste the following (3) lines (casesensitive, Enter at end), and click the Send button.

DOWNLOAD F,"AUTO.BAS" SET KEY4 PAUSE EOP

Note: If the printer already has an AUTO.BAS file for some other function, simply add the command to that code, then resend that file/code to combine functions.

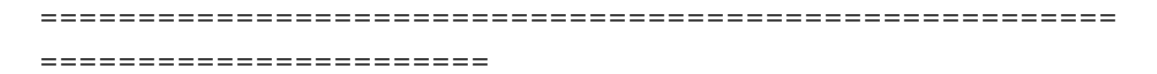

The button acts both as Pause and Resume functions.

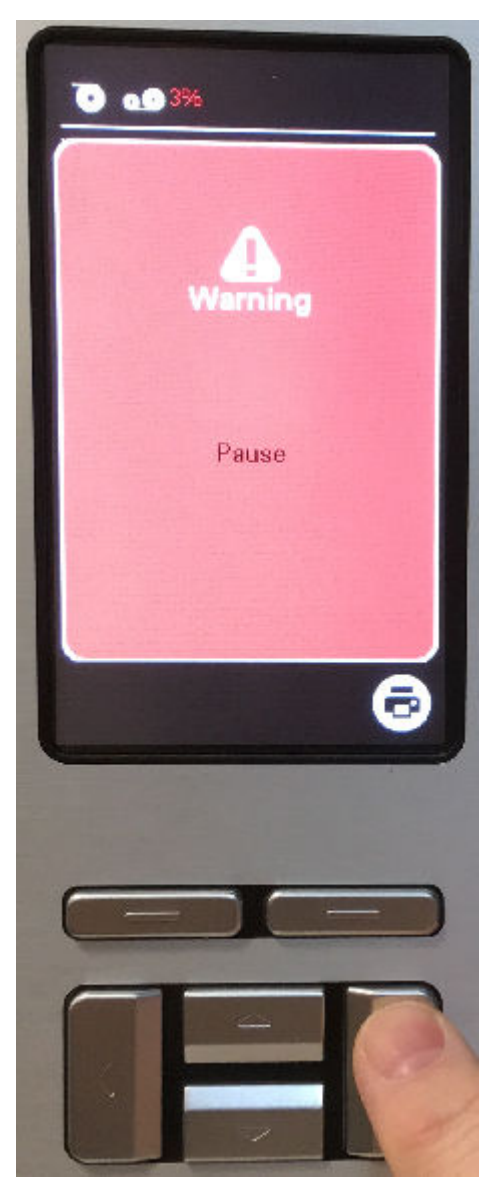

Related Pages

- [Printer User Manuals, Programming Reference Guides, Quick Reference Guides, Quick](https://support.waspbarcode.com/kb/articles/printer-user-manuals-programming-reference-guides-quick-reference-guides-quick-start-guides-mu) [Start Guides \(multiple models\)](https://support.waspbarcode.com/kb/articles/printer-user-manuals-programming-reference-guides-quick-reference-guides-quick-start-guides-mu)
- [DiagTool: WPL Printer Diagnostic Utility](https://support.waspbarcode.com/kb/articles/diagtool-wpl-printer-diagnostic-utility)